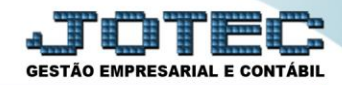

## **SISTEMA DE ESCRITURAÇÃO CONTÁBIL E FISCAL – SEF II LFEMMSEFI**

*Explicação: Realiza a emissão do arquivo SEF II (Sistema de Escrituração Contábil e Fiscal).*

## Para realizar esta rotina acesse o módulo: *Fiscal.*

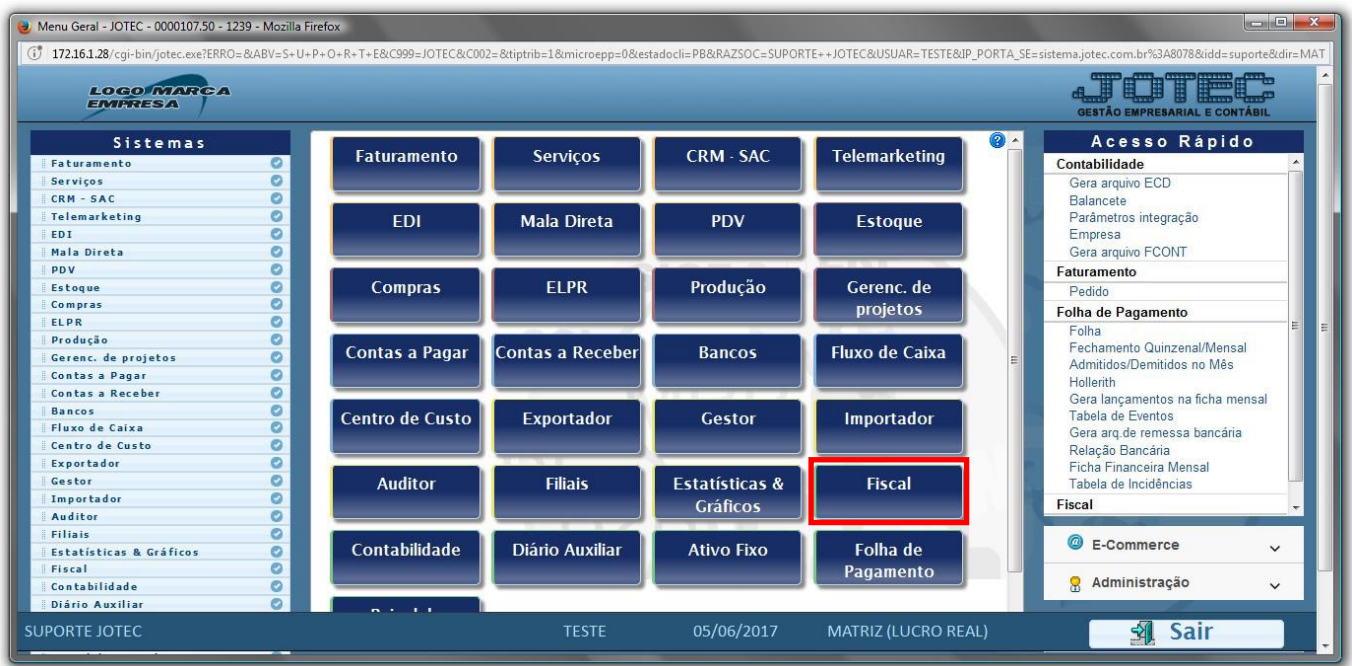

Em seguida acesse: *Atualização > SEF II***.**

| Menu da Folha de Pagamento - JOTEC - jtfpme01 - 0000073.01 - Mozilla Firefox                                                                                                    |                                                                                                    |                                                                                     |                                                                                                    |                                                                                                    |                                                                           |                                                       |
|----------------------------------------------------------------------------------------------------|----------------------------------------------------------------------------------------------------|-------------------------------------------------------------------------------------|----------------------------------------------------------------------------------------------------|----------------------------------------------------------------------------------------------------|---------------------------------------------------------------------------|-------------------------------------------------------|
| (i) 172.16.1.28/cqi-bin/jtfpme01.exe?PROG=jotec<br>Sistemas                                                                                                    | Arquivo Atualização                                                                                        | Consulta Relatório                                                                  | Geradores                                                                                                    |                                                                                                    |                                                                           | <b>GESTÃO EMPRESARIAL E CONTÁBIL</b><br><b>FISCAL</b> |
| $\circ$ $\circ$<br><b>Faturamento</b><br>$\bullet$<br><b>Servicos</b><br>a<br><b>CRM - SAC</b><br><b>Telemarketing</b><br>$\circ$<br>$\bullet$<br><b>EDI</b><br>Mala Direta<br>ø<br>PDV<br>o<br>$\bullet$<br><b>Estoque</b><br>ø<br>Compras<br>ELPR<br>$\bullet$<br>ø<br>Produção<br>Gerenc. de projetos<br>ø<br>$\sim$ | Atualização<br><b>ICMS</b><br>IPI<br>PIS/COFINS<br>IRPJ/CSLL<br><b>ISS</b><br>IR Antecipado<br>Desoneração | Exclusão<br>Registros fiscais<br><b>Clientes</b><br>Fornecedores<br>Movto auditoria | Gera<br>Guia de recolhimento<br><b>Sped Fiscal</b><br>Sped Contribuições<br>Sintegra<br><b>DNF</b><br><b>DES</b><br><b>SEF II</b><br><b>GISS</b><br><b>SINCO</b><br><b>DCTF</b> | <b>REDF/NFP</b><br>DIME (SC)<br>Gera Apuração do Simples Federal<br>Gera/importa arquivo de NF-e Prefeitura<br>GIM - Paraíba |                                                                           |                                                       |
| Suporte eletrônico<br>Melhorando sua empresa                                                                                                    |                                                                                                    | <b>E-Entradas</b><br>D-Saídas<br>N-Registro de serviços tomados<br><b>TESTE</b>     | I-Registro de serviços prestados<br><b>M-ICMS</b><br>$P-IPI$<br>22/05/2017                                                                                                    | <b>MATRIZ (LUCRO REAL)</b>                                                                                                   | <b>L-Saldo credor IPI</b><br><b>S-PIS/COFINS</b><br><b>F-Menu Inicial</b> |                                                       |

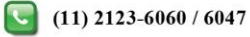

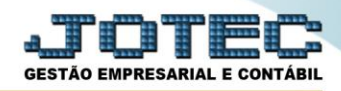

## Será apresentada a tela abaixo:

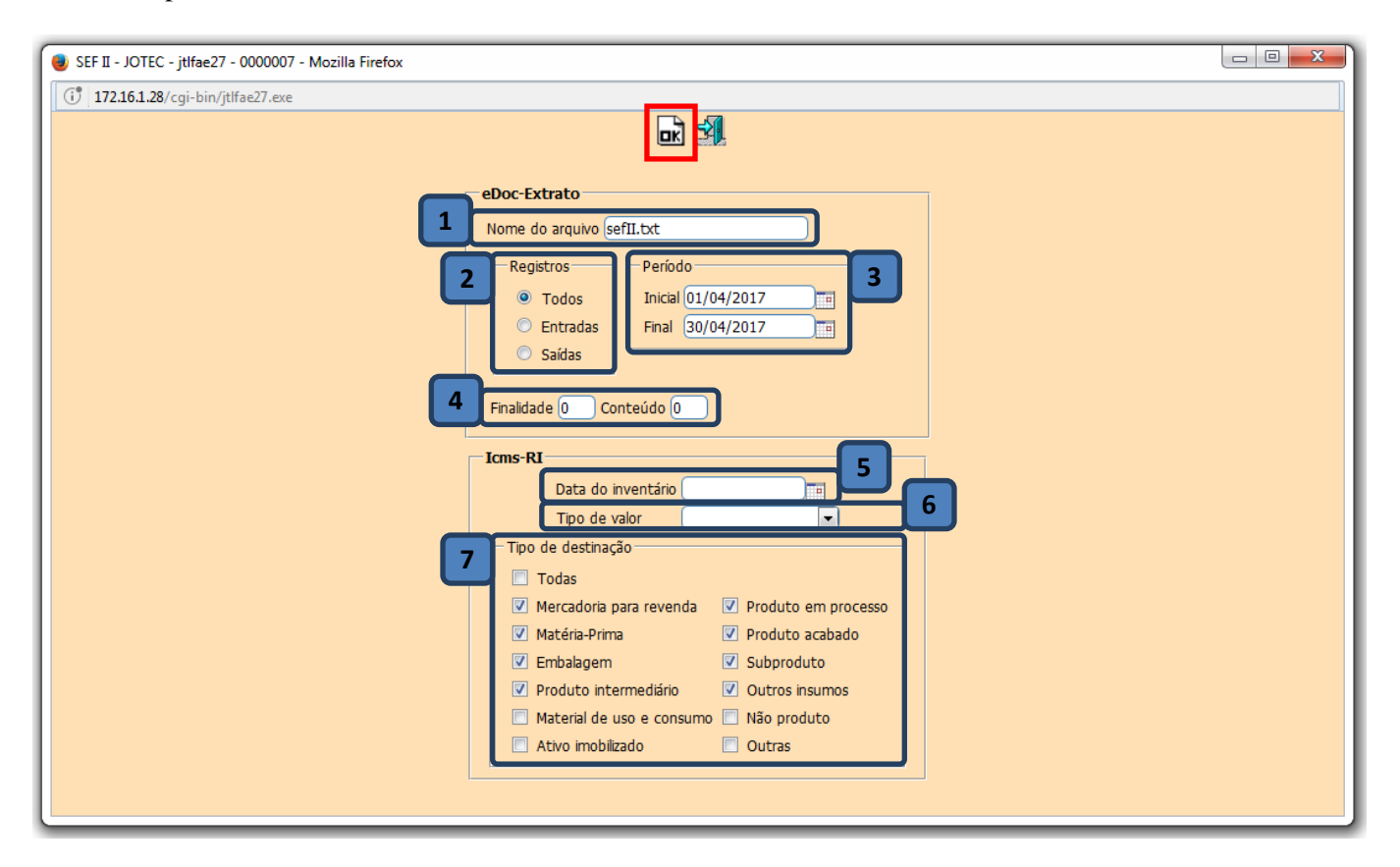

## **Explicações:**

- **(1)** *–* **Nome do arquivo:** Informar um nome para o arquivo.
- **(2)** *–* **Registros:** Selecionar o tipo de registro (Todos, Saídas ou Entradas).
- **(3)** *–* **Período:** Informar o período a ser considerado na emissão (Data inicial e final).
- **(4)** *–* **Finalidade / Conteúdo:**
	- Finalidade ( $0$  Para arquivo original e  $1$  Para arquivo substituto).
	- Conteúdo (0 Para indústria ou equiparado a indústria ou 1 Para outros).
- **(5)** *–* **Data do inventário:** Informar a data de inventário a ser considerada.
- **(6)** *–* **Tipo de Valor:** Selecionar o tipo de valor a ser considerado no inventário.
- **(7)** *–* **Tipo de Destinação:** Selecionar os tipos de destinações dos produtos a serem consideradas no inventário.
- Após preencher os campos acima clique em **OK** para gerar o arquivo.

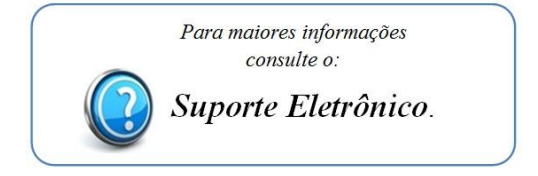

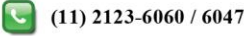